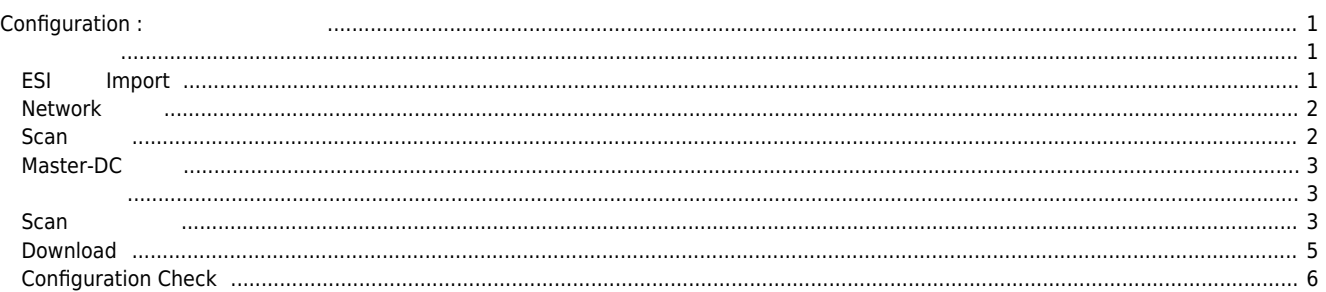

<span id="page-1-1"></span><span id="page-1-0"></span>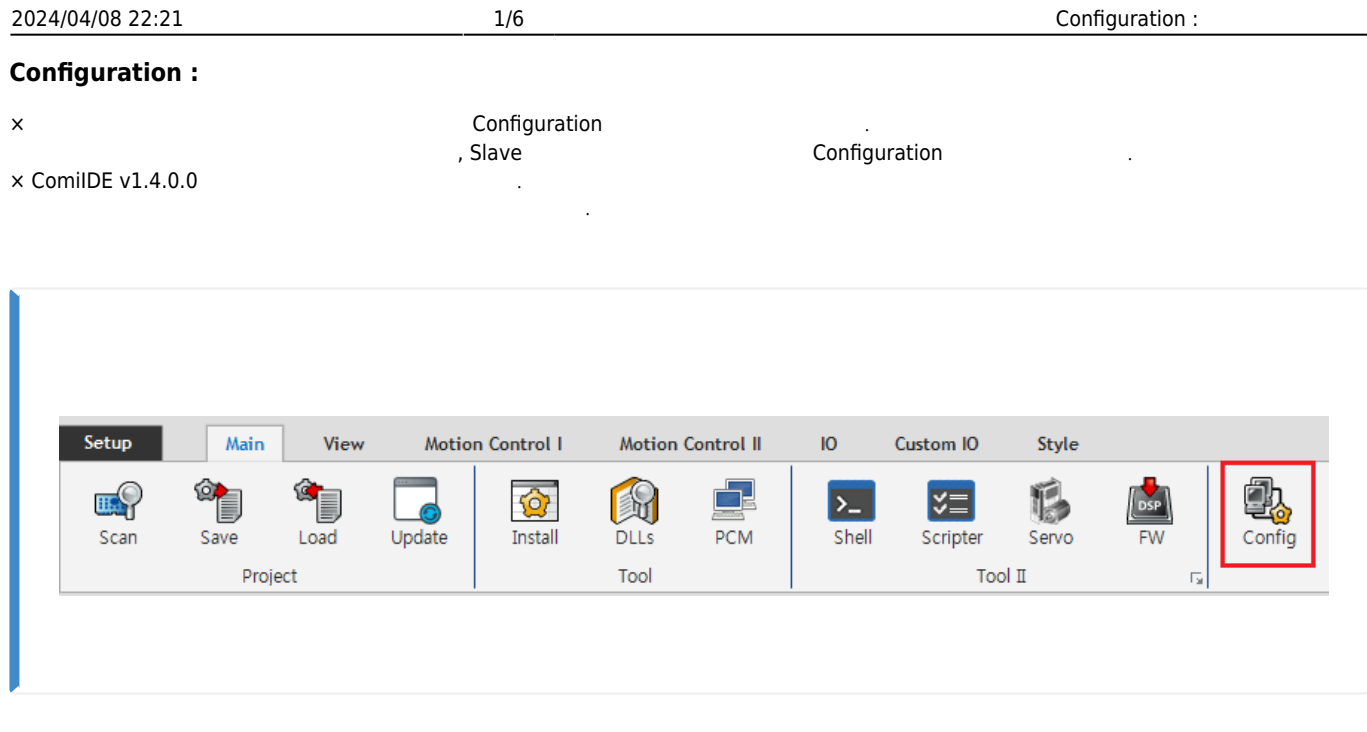

 $\bullet$  ComiIDE Main **Config** 

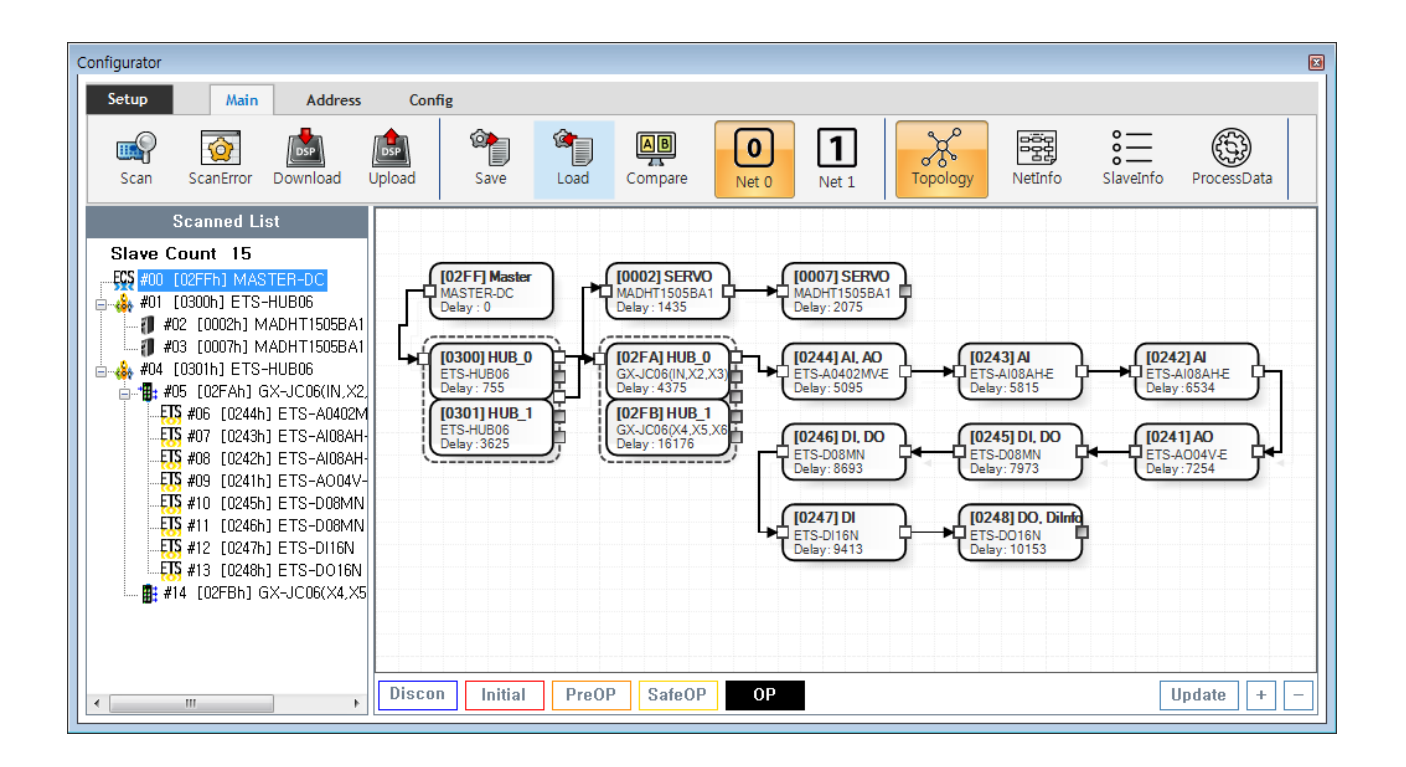

- Config **Default of Accept Accept Accept Accept Accept Accept** Accept Accept Accept Accept Accept Accept Accept Accept Accept Accept Accept Accept Accept Accept Accept Accept Accept Accept Accept Accept Accept Accept Acc
- **Device Load**
- $\circ$  **SW Version**
- Config Vpdate .
- Config Scan Edit Download Configuration

<span id="page-1-2"></span>**ESI Import** 

2024/04/08 22:21 2/6 2024/04/08 22:21 2024/04/08 22:21 **• Scan**<br> **[Slave Module](http://comizoa.co.kr/info/platform:ethercat:2_info:00_esi)**<br> **[ESI file](http://comizoa.co.kr/info/platform:ethercat:2_info:00_esi)** ESI 파일을 **./ComiIDE/Data/Xml** 폴더에 위치시킵니다.  $\bullet$  / ESI Configurator 1  $Network$ and the company of the company **Contract Contract** 

<span id="page-2-0"></span>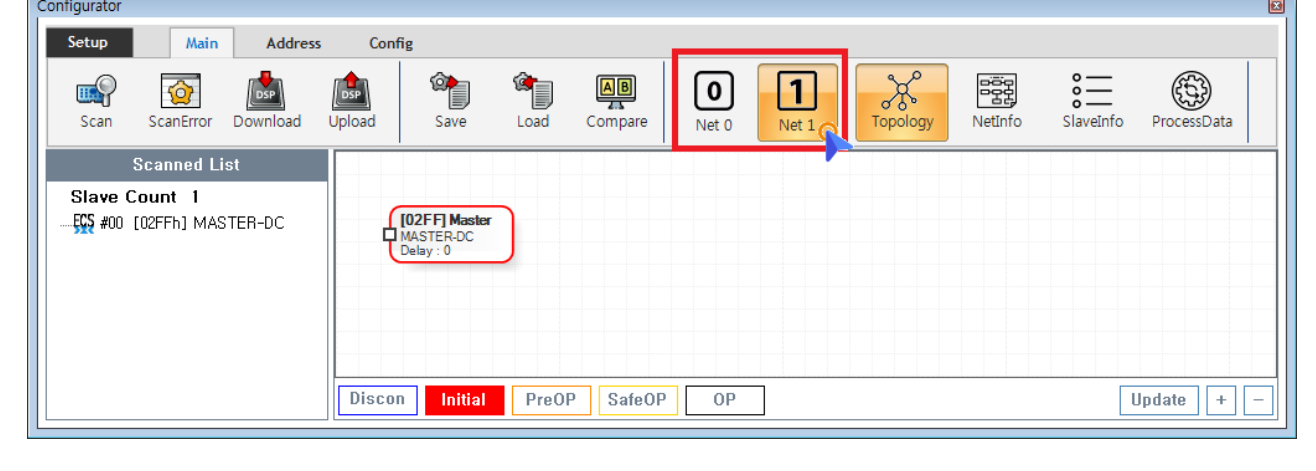

- $\bullet$  COMI-LX550 ~ COMI-LX552 1 Network , COMI-LX554 **Network**
- Network ,
	- **Net #**  $\qquad \qquad$  , Network
	- Configuration Network The Network Sconfiguration

<span id="page-2-1"></span>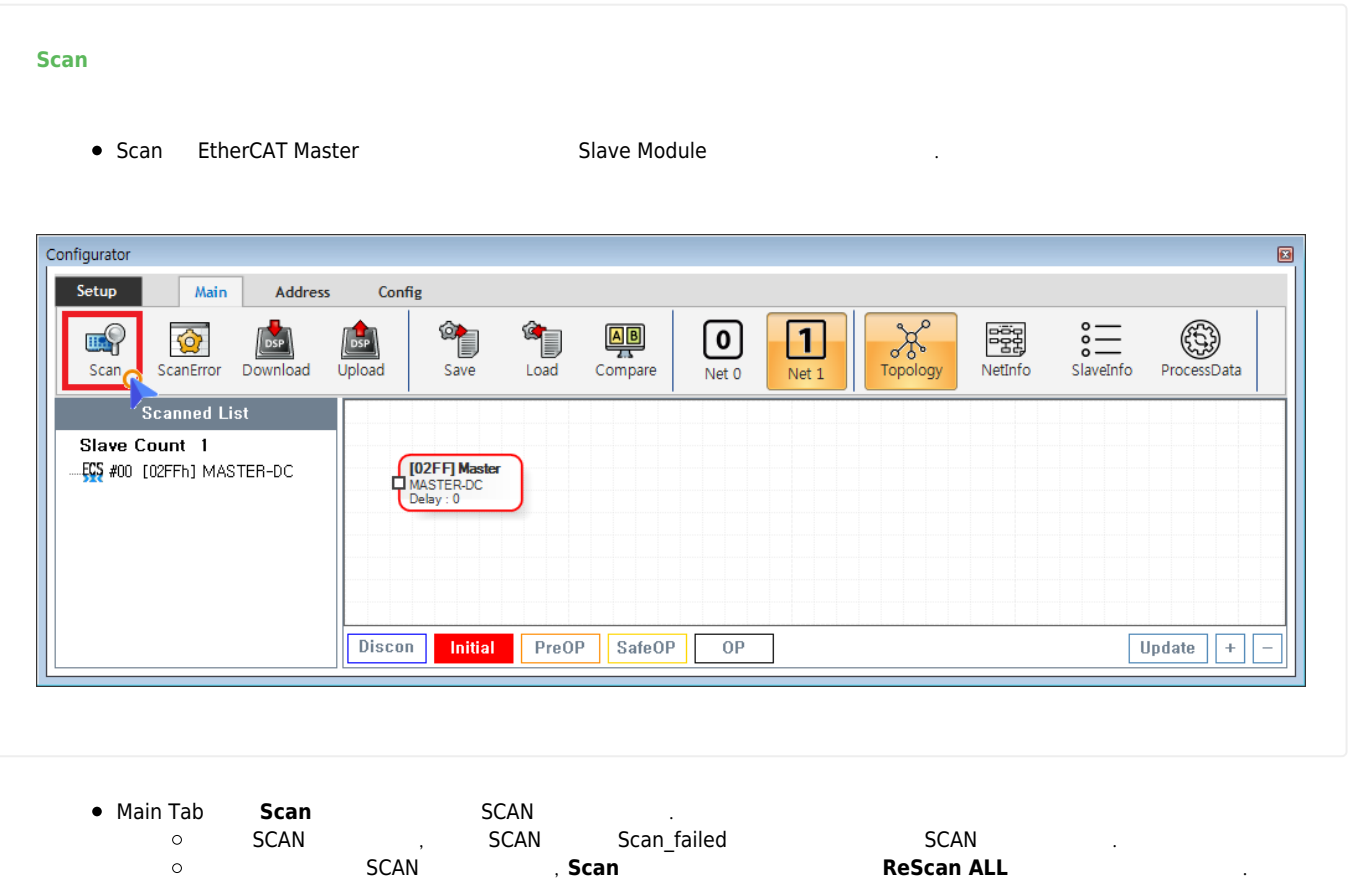

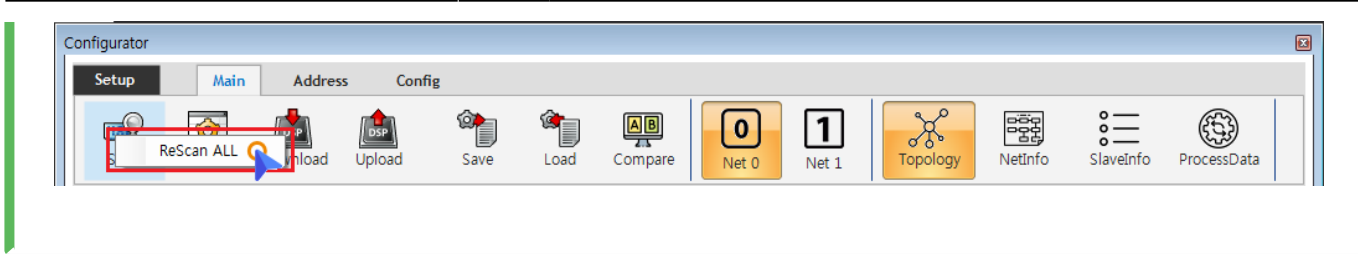

● Scan ( ) Slave Module AlStatus Initial  $\circ$ 구동중인 모터가 있는 경우 급정지 하라고 있는 경우 급정지 하라고 있는 경우 급정지 하라고 있다.<br>그러나 3000 호텔 프로그램 이 기호 급정지 하라고 있는 것은 1000 호텔 프로그램 이 기호 급정지 하라고 있다.

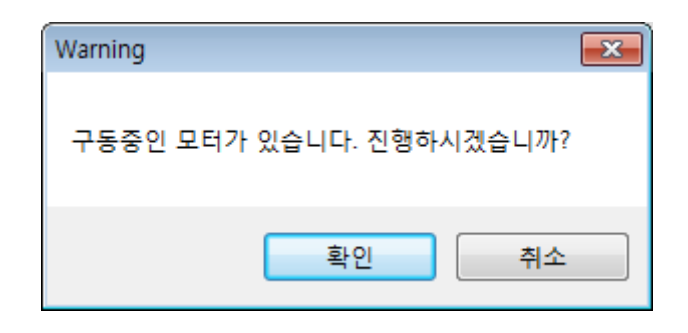

### × **Warning!**

**Scan**<br> **Scan Click AlStatus Initial Slave Module** Slave Module Al Status Change(To Initial) 8 Posted Hotel Error Status **EXAN STATUS 이 오래 있는 AND AND ACAN EEPROM READ** FAILED AT A LOCAL AND HEALS AND HEALS AND HEALS AND HEALS , Master AlStatus Initial

# <span id="page-3-0"></span>**Master-DC**

- Master-DC
- $\bullet$ Slave Module
and the module the system of the Slave Module
- **e** Master DC **a**<br>**a Master-DC**

<span id="page-3-1"></span>● ID Switch Slave , Slave Slave Slave **, EEPROM** , 이 경우 대부분의 공유 대부분의 조직을 불러오며, 이 경우 대부분의 조직을 불러오며, 이 경우 대부분의 조직을 불러오는 이 경우 대부분의 조직을 불러오는 이 경우 대부분의 초기  $\circ$ ID는 중복되지 않아야 하므로, 중복되는 주소가 있거나 값이 0인 경우 **[SlaveInfo](http://comizoa.co.kr/info/platform:ethercat:1_setup:10_config:20_desc:30_slaveinfo)[탭의](http://comizoa.co.kr/info/platform:ethercat:1_setup:10_config:20_desc:30_slaveinfo) [PhysAddr](http://comizoa.co.kr/info/platform:ethercat:1_setup:10_config:20_desc:30_slaveinfo) [항목에서 주소를 설정](http://comizoa.co.kr/info/platform:ethercat:1_setup:10_config:20_desc:30_slaveinfo)**해야 합니다.

## <span id="page-3-2"></span>**Scan 결과 확인**

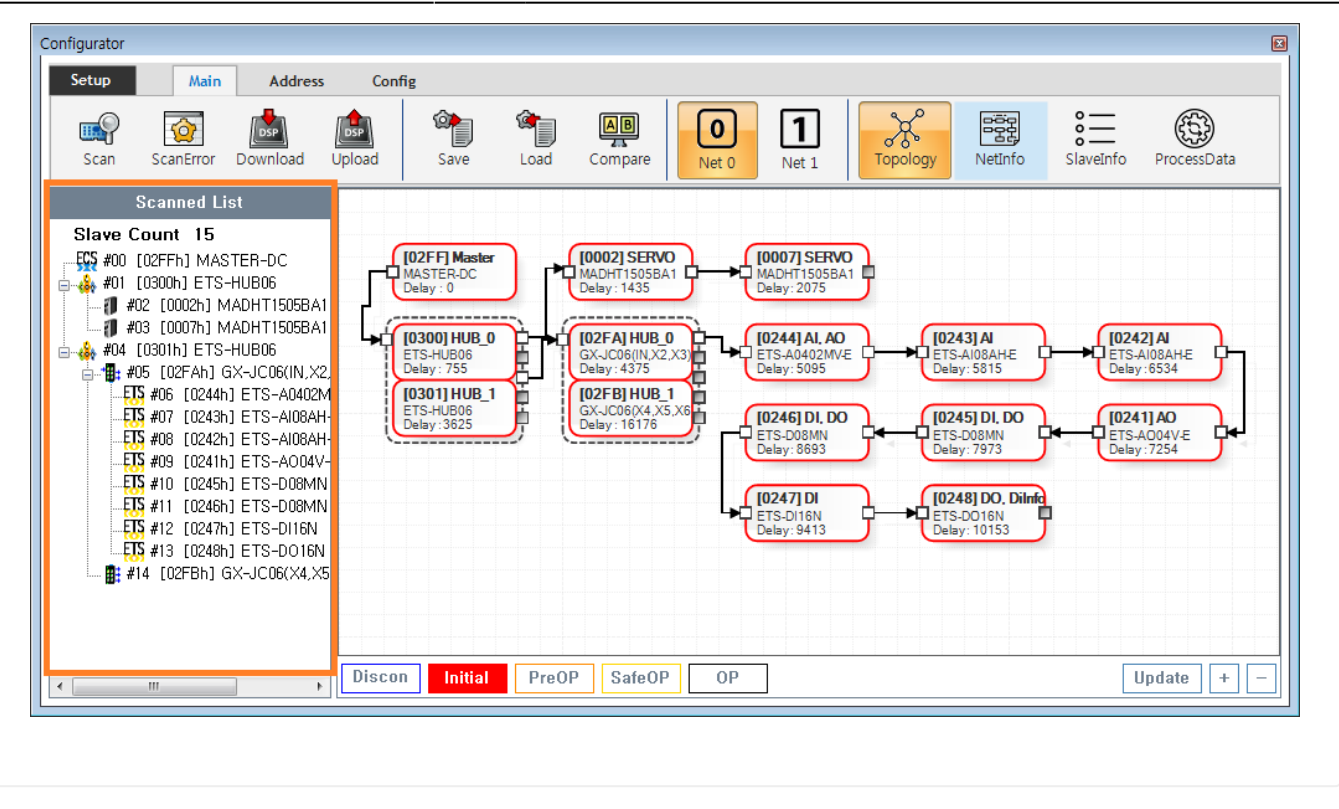

■ Tree Slave → <sub>Pree</sub> Slave

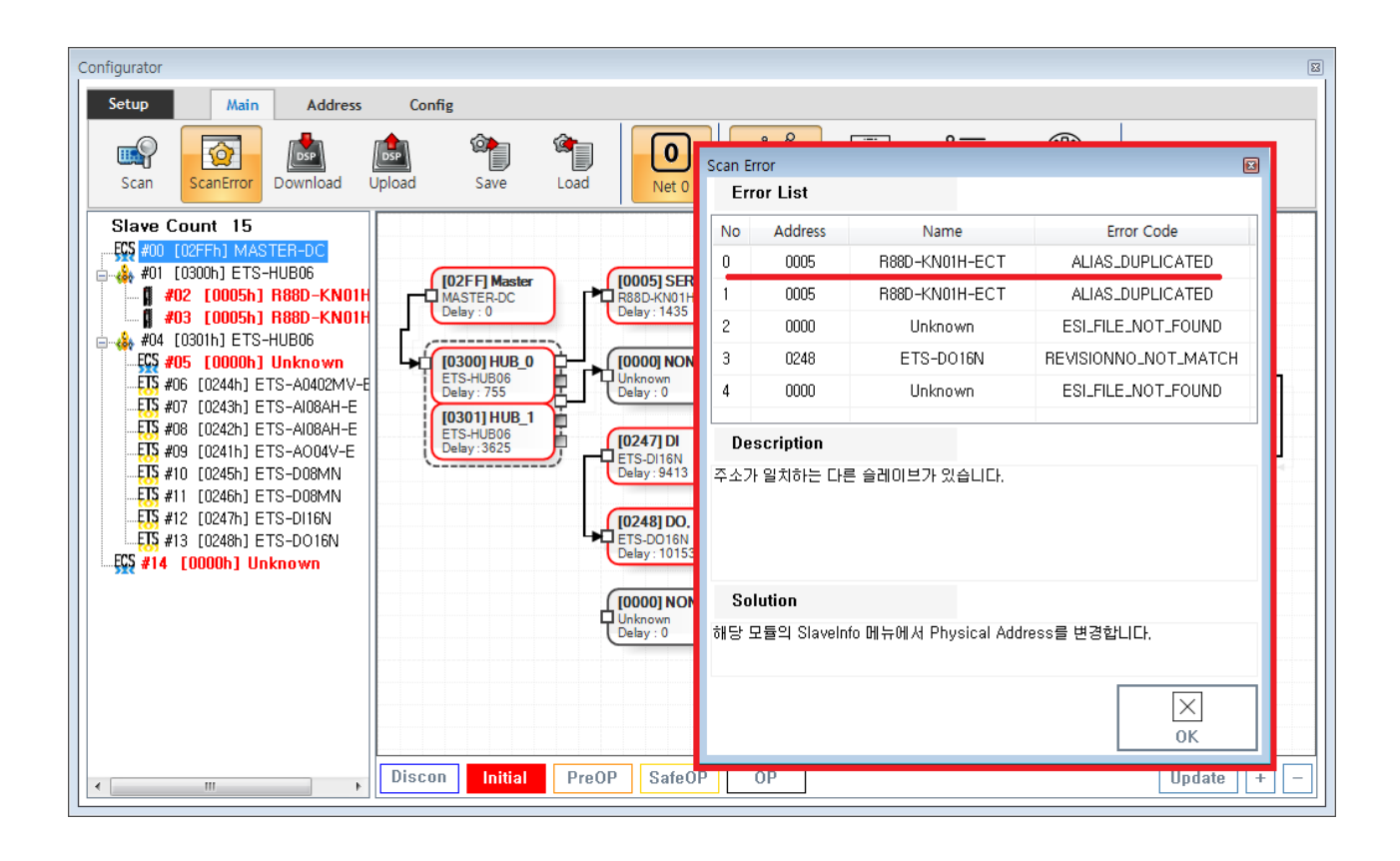

- ScanError List
- 에러 항목을 클릭하면, 상세 내용이 표시됩니다.
- $\circ$
- ErrorCode **[Scan Error](http://comizoa.co.kr/info/platform:ethercat:1_setup:10_config:ts:10_scan_error)**

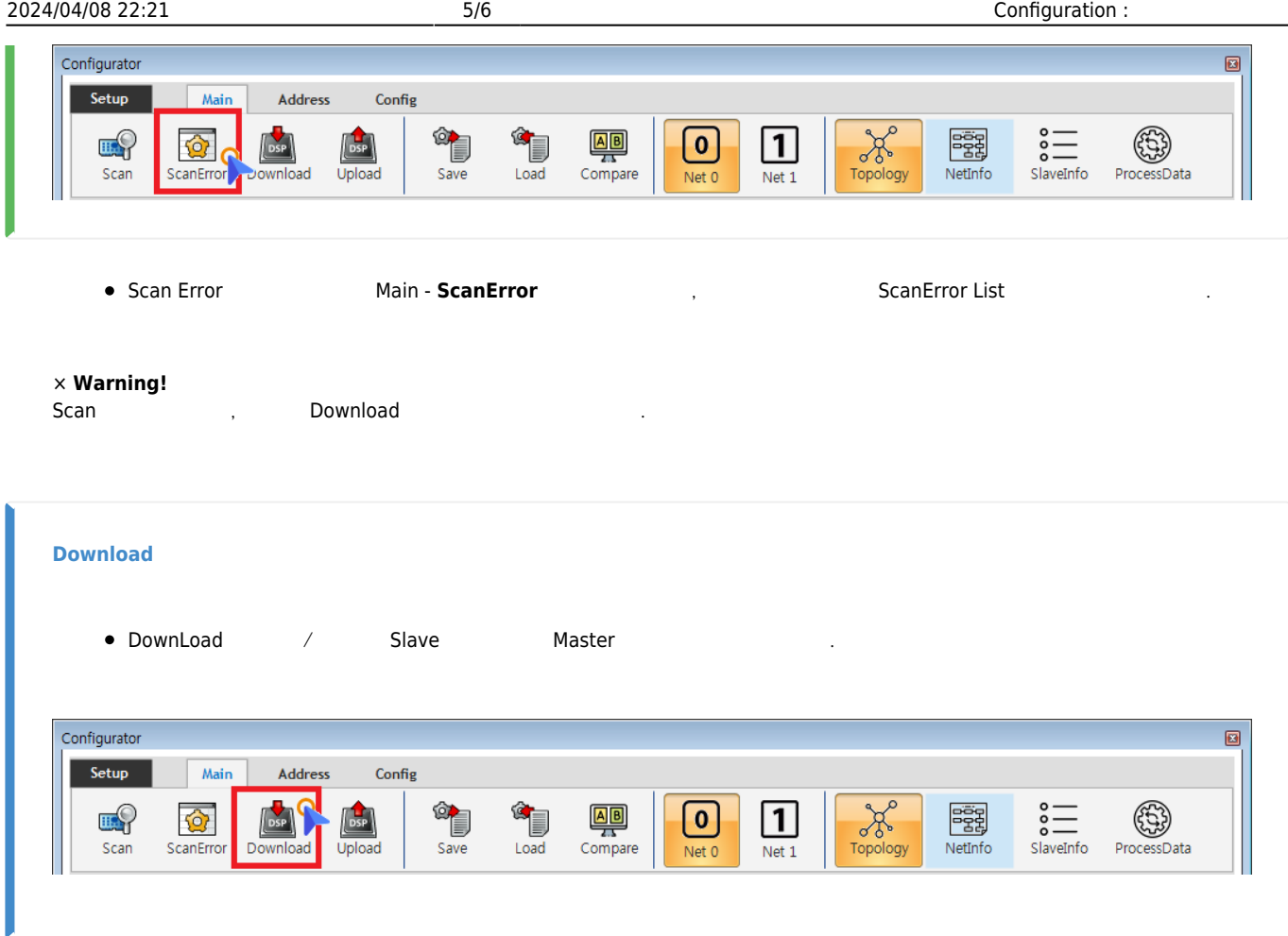

<span id="page-5-0"></span> $\bullet$  Main - **Download** 

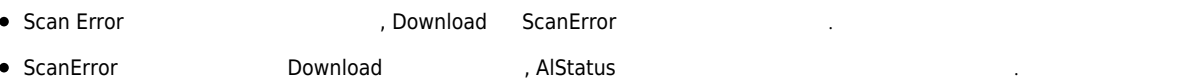

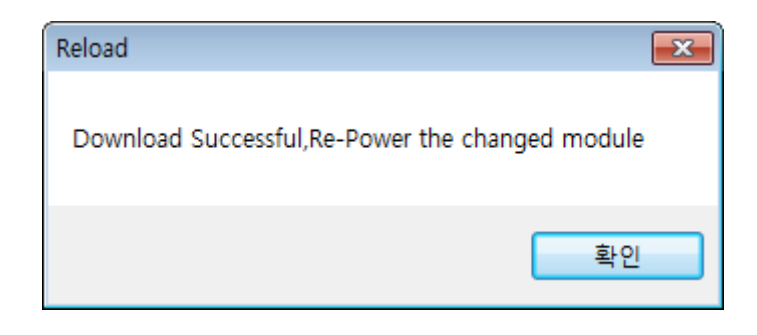

● EEPROM Data<br>
○ Configuration Address 호<br>19 **Configuration** 2  $\circ$  Slave Address

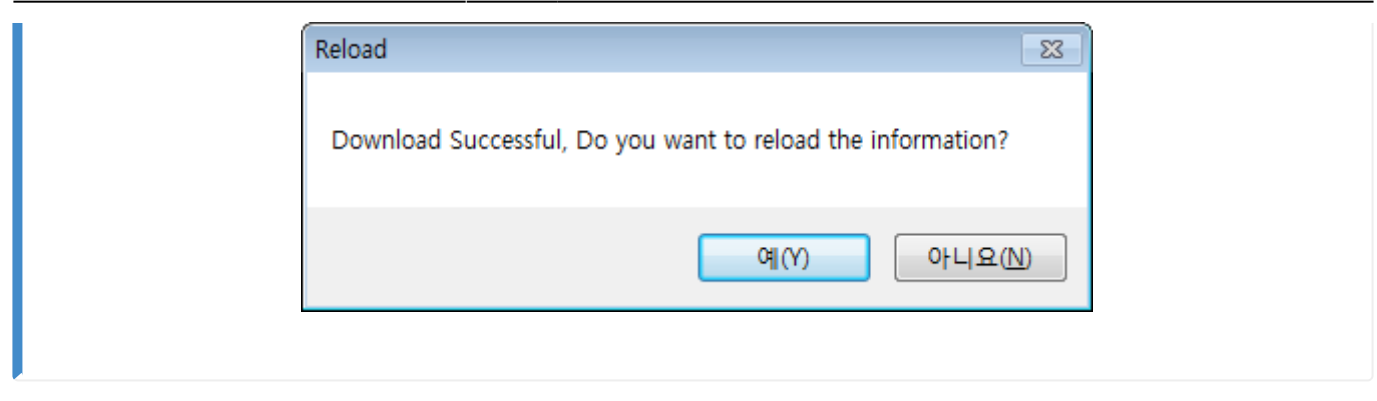

 $\bullet$  ComiIDE  $\qquad \qquad \bullet$  $\circ$  $\frac{a}{b}$  "

<span id="page-6-0"></span>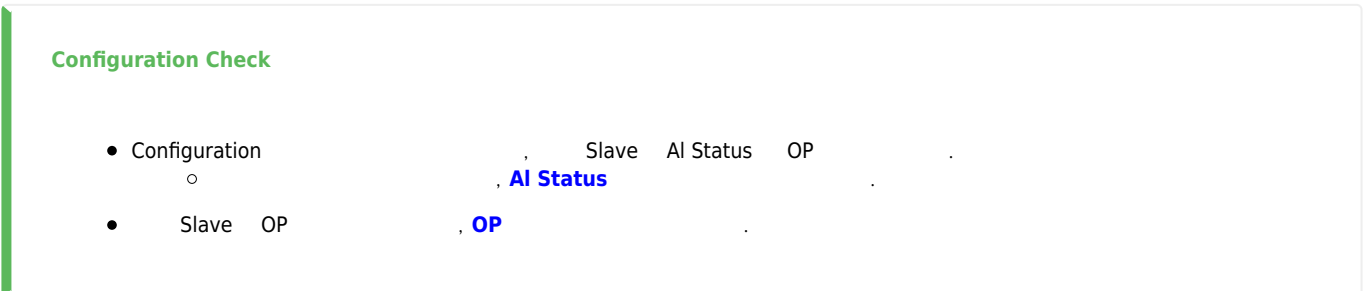

From: <http://comizoa.co.kr/info/> - **-**

Permanent link: **[http://comizoa.co.kr/info/platform:ethercat:1\\_setup:10\\_config:20\\_configuration](http://comizoa.co.kr/info/platform:ethercat:1_setup:10_config:20_configuration)**

Last update: **2021/06/11 13:41**